## **ICOM RS-BA1, update auf Version 2.30**

## **Die Remote Control Software RS-BA1 Version 2 für ICOM Transceiver wurde speziell für den IC-705 angepasst.**

Download: https://www.icomjapan.com/support/firmware\_driver/3257/

Hintergrund: Fehlermeldungen beim Start der Software unter IC-705, Abbruch des Programms

Die Steuer-Software RS-BA1 Vers 2.3 funktioniert jetzt einwandfrei auf allen PCs unter Windows 7 bis 10, sowohl im Heimnetzwerk als auch im Internet. Dabei können verschiedene ICOM-Transceiver parallel aufgerufen und gesteuert werden.

Beispiel: Nach Start von "Icom Remote Utility" werden unter "Server List" die vorhandenen Server im Heim-Netzwerk angezeigt. Im Beispiel TECRA-PC für den IC-7300 und DC4KU705 für den IC-705. Nach Druck auf "Connect" werden beide Server aktiviert (Connected).

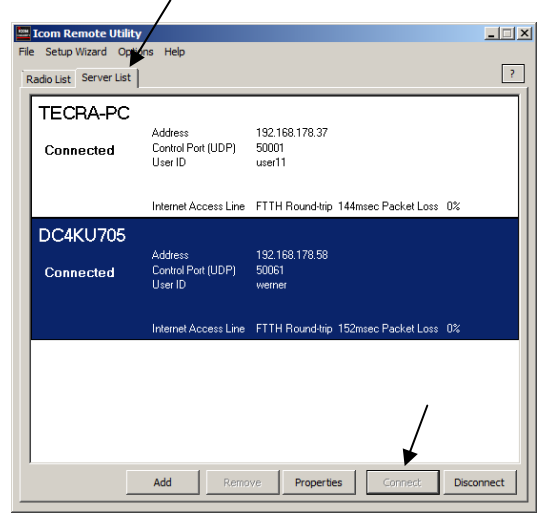

Bild 1: Die Server List zeigt die im Netzwerk vorhandenen Server für den IC-705 und IC-7300

Anschließend wählt man unter "Radio List" an, welcher Transceiver ferngesteuert werden soll. Im Beispiel wähle ich den IC-705. Nach Druck auf "Connect" erscheint die Meldung der gefundenen "Virtual serial port numbes" des IC-705, im Beispiel (10) und die Audio-Verbindung zwischen PC und IC-705 wurde damit hergestellt.

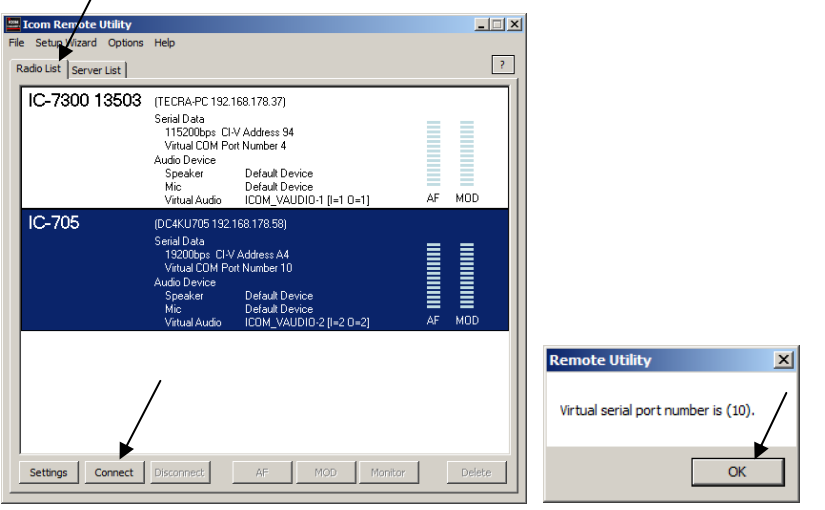

Bild 2: Der Client zeigt die möglichen Verbindungen zu IC-7300 und IC-705

Erst anschließend startet man die Remote Control Software "RS-BA1", Version 2.30

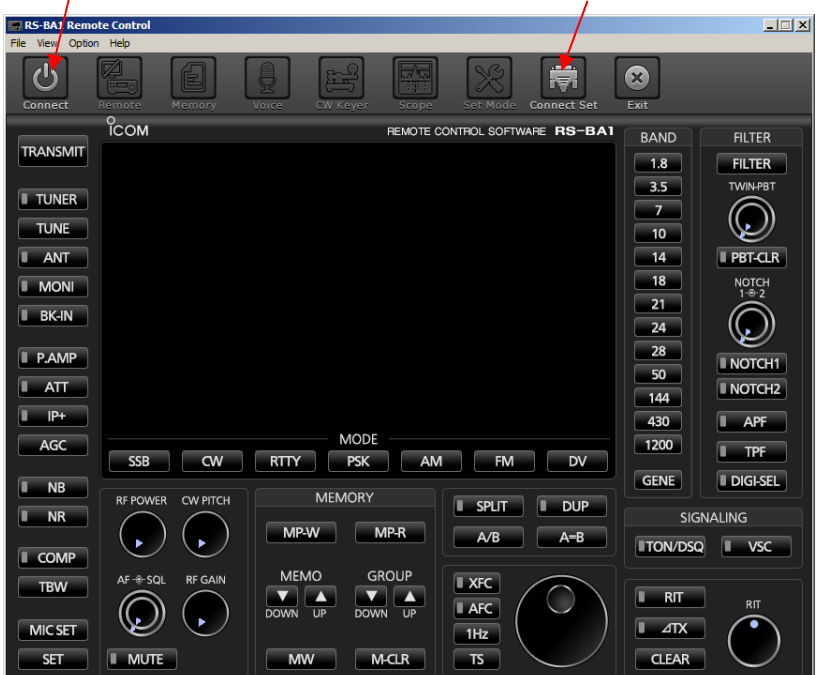

Bild 3: Start von RS-BA1, Vers. 2.30

Bevor man das Programm startet, muß unter "Connect Set" der fern zu steuernde Transceiver noch angewählt werden, im Beispiel entweder der IC-705 oder IC-7300. Beide haben unterschiedliche Connections und Com-Ports, die vom Programm aber automatisch erkannt werden.

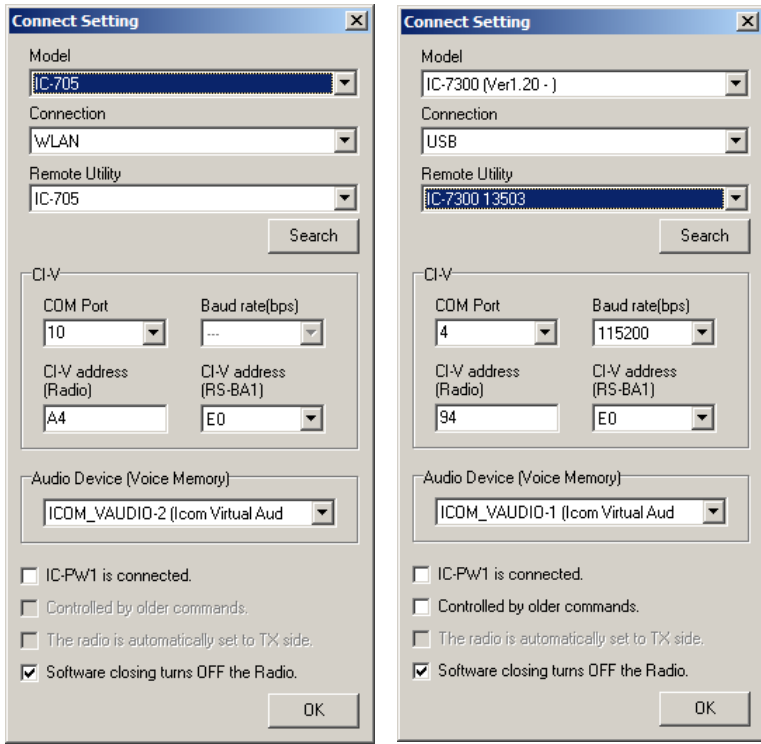

Bild 4: Auswahl zwischen IC-705 oder IC-7300

Nach Klick auf "Connect" erscheint der IC-705 im Display und kann anschließend in allen Funktionen ferngesteuert werden.

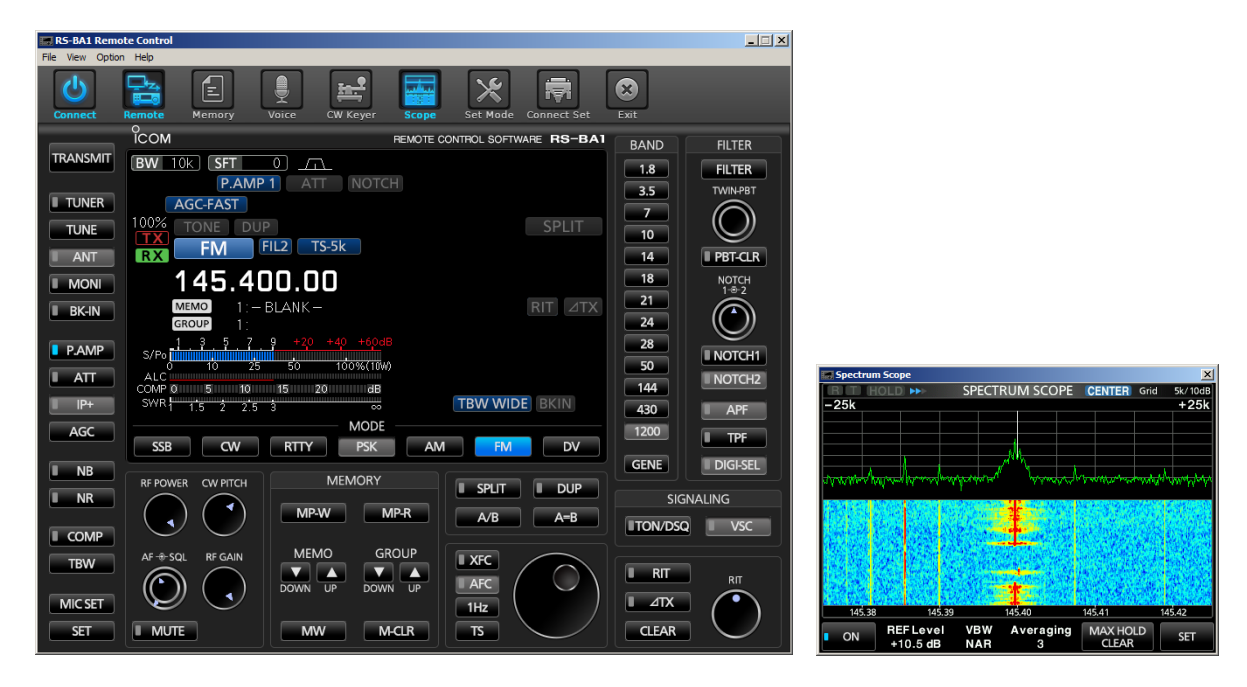

Bild 5: Fernsteuerung des IC-705 von PC/Notebook im Heimnetz und/oder Internet

Werner DC4KU 01.02.2021